3/12 令和3年度 横浜市薬剤師会 市勤務薬剤師会 合同研修会 オンライン開催 参加方法と注意事項

## 参加方法

当日、17時30分頃から接続可能な状態にいたします。 研修会開始時刻の18時00分までに接続をお願いいたします。

本研修の内容に関しましては、音声の録音、写真・動画の撮影はご遠慮いただいております。

① 下記の URL をクリックしてください。

https://us02web.zoom.us/j/83451974684

- ② ZOOM が立ち上がりましたら、名前 と メールアドレス を入力してください。
	- ※今回は、ZOOM のウェビナー機能で開催いたしますので、通常の ZOOM の ID と パスコードの入力の代わりに、名前とメールアドレスをご入力いただきます。
	- ※使用される機器により、名前とメールの入力順が異なる場合がございますので、 表示されている内容をご確認の上、ご入力をお願いいたします。
	- ※当研修会の出欠確認はキーワード報告で行いますので、お名前はニックネーム等 でも構いません。

メールアドレスは、研修会申込時に登録されたアドレスと違うものでも構いません。

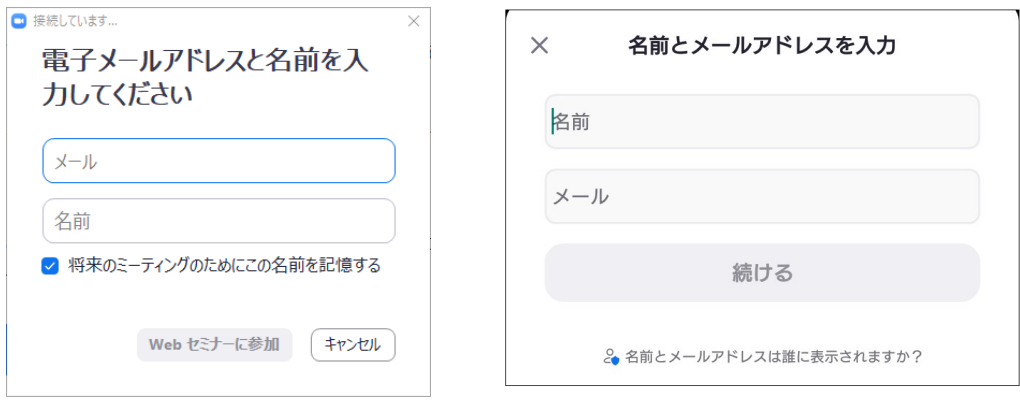

■ 入力画面 表示例 ■ 使用機器により、下記とは異なる場合もございます。

③ 「3/12 横浜市薬剤師会市勤務薬剤師会 合同研修会」のタイトル画面が表示され ましたら接続成功です。 研修会開始時間までお待ちください。

受講確認についての注意事項は、次のページをご覧ください。

## 受講確認について【注意事項】

- ・開始30分以内にログインされなかった場合は、研修受講シールをお渡しできませんので あらかじめご了承願います。
- ・日本薬剤師研修センターの時限的特例措置で、オンライン受講者に研修受講シールを配布 する場合、受講確認が必要なため、キーワードの入力で参加確認と視聴確認を行います。 研修会中に何度かキーワードを発表するので、このキーワードを3月13日(日)中に以 下の入力フォームにご回答ください。

回答送信時間が3月14日以降の場合やキーワードが正しくない場合は、シールをお渡し できません。

研修シールが不要の方は入力不要です。

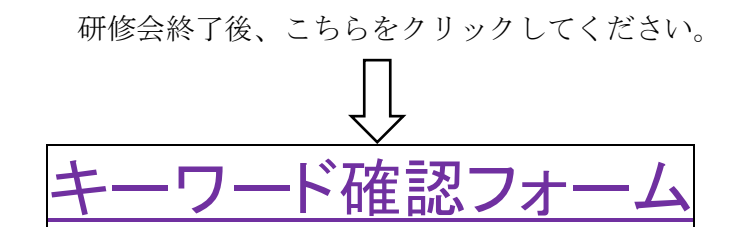

- ・キーワードが正しくない場合、認定シールをお送りできません。
- ・閉会後にキーワードをお教えすることはできません。 受講者側の回線の不具合でキーワード発表時に接続が切れてしまった等の場合でも 対応いたしかねますのでご了承願います。